לחשוף את התלמידים לשימוש במחלקות מוכנות ולהזכיר שזו מחלקה ממנה יוצרים עצמים.

דוגמאות: Random ,Scanner לעומת מחלקת שירות Math

להביא דוגמאות של שימוש במחלקות הקיימות ב java.awt ובמחלקות שיצרו במחלקה להוראת המדעים בירושלים: Turtle ,Bucket 3( השיעור הראשון שבו יעשה שימוש בנושא "עצמים" מיקום השיעור יהיה לפני או אחרי לולאות.

דוגמאות:

- o שימוש במחלקות הנמצאות awt.java
- o שימוש במחלקות הגרפיות JFrame ,JPanel
- שימוש במחלקות שיצרו באוניברסיטת ירושלים, המחלקה להוראת המדעים  $\circ$ Turtle, Bucket

דוגמה ראשונה: דף עבודה מספר 4, פרק 2, ספר עיצוב תכנה שימוש במחלקה Point מתוך javaAPI

## המחלקה Point (מתוך Java API)

בתרגיל זה נשתמש באחת המחלקות המוכנות ב-JavaAPI ששמה Point. המחלקה Point מייצגת נקודה דו ממדית. אנו נביא כאן ממשק חלקי שלה. ממשק מלא קיים ונגיש דרך סביבת העבודה.

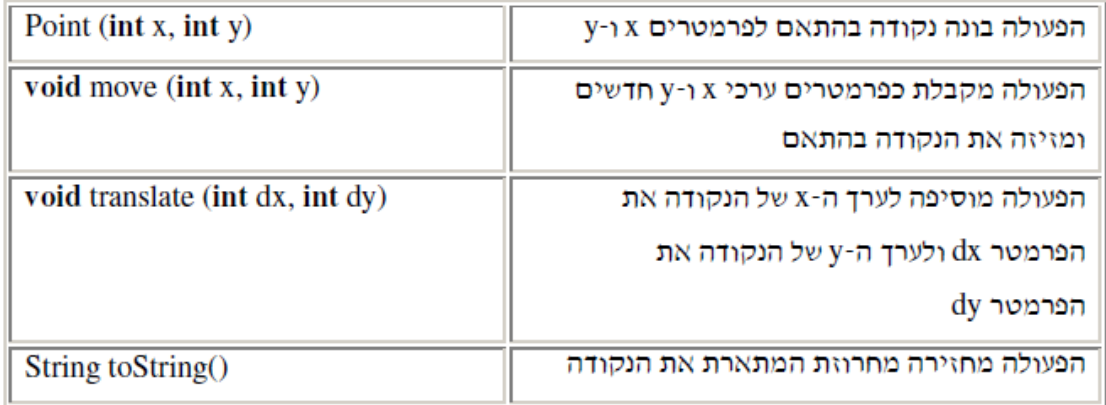

על מנת להשתמש במחלקה זו עלינו "לייבא" אותה. המחלקה Point נמצאת בחבילה הנקראת awt. זו היא חבילה המכילה את כל המחלקות הגרפיות של גיאווה. על מנת ״לייבא״ אותה עלינו לרשום בתחילת הקובץ (לפני הגדרת המחלקה) :

import java.awt.Point;

## מה עליכם לעשות?

- א. עליכם ליצור שתי נקודות שונות, להדפיס אותן. לאחר מכן עליכם להזיז את הנקודות למקום חדש: פעם אחת באמצעות הפעולה move, ופעם אחת באמצעות הפעולה translate ולהדפיס אותן אחרי כל הזזה. הגדירו במילים מה השוני בין שתי פעולות ההזזה.
	- ב. 1. מה לדעתכם יקרה בעקבות ההרצה של שתי השורות הבאות :

Point p;

p.move  $(3, 4)$ ;

2. בדקו בעזרת הפעולה הראשית האם התוצאה היא כפי שציפיתם.

דוגמה מספר :2

**עבודה עם המחלקה הגרפית Turtle מתוך המארז 4unit .( עמודים ,90-92 יסודות 1(**

- )1( צייר רבוע לפי עמוד .91 שם המחלקה **1UseTurtle**
- )2( צור מחלקה **2UseTurtle** , העתק אליה את תוכן מחלקה 1UseTurtle ושנה כך שהציור יתבצע באמצעות לולאת for
	- )3( צור מחלקה **3UseTurtle**.

מטרת התוכנית לצייר מצולע לפי מספר צלעות שייקלט מהמשתמש.

- התוכנית תקלוט את מספר הצלעות למשתנה n
- התוכנית תחשב את זווית הפנייה לפי n360.0/ = angle
	- התוכנית תצייר את המצולע.

# )4( צור מחלקה **4UseTurtle** .

 $\leftrightarrow$ מטרת התוכנית ליצור שבלול ריבועי

- קלוט מספר הסיבובים
- קבע את שיעור הגדלת הריבוע )למשל 10(

# )5( צור מחלקה **5UseTurtle**.

מטרת התוכנית לצייר ריבוע בתוך רבוע, כל רבוע יותר גדול מקודמו. קלט: מספר ריבועים, גודל רבוע ראשוני, מרווח בין ריבועים.

## )6( צור מחלקה **6UseTurtle**.

מטרת התוכנית לצייר דיאגרמת מקלות בעזרת הצב. אורכי המקלות יהיו מספרים אקראיים בין 50-100 .

התוכנית תחשב את גודל הקו הארוך ביותר, הקצר ביותר ואת האורך הממוצע. התוכנית תציג כפלט את האורכים ותצייר בצבע שונה את הקו הארוך ביותר, הקצר ביותר והממוצע.

)\*( יש להשתמש במחלקה Color . לשם כך ייבא אותה: ;Color.awt.java **import**

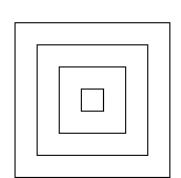

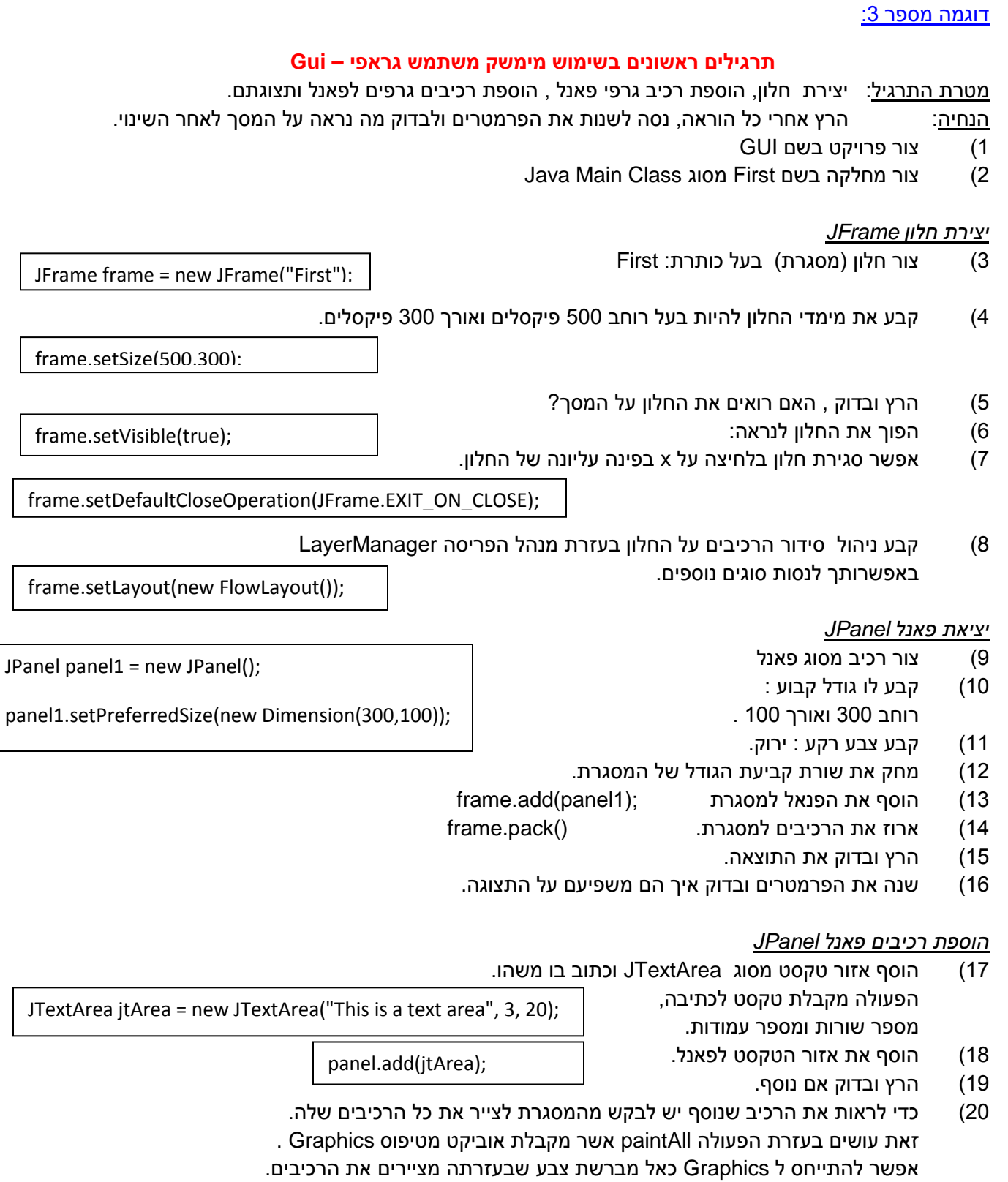

frame.paintAll(frame.getGraphics() );

21( הרץ מחדש . האם עכשיו רואים את הרכיבי שנוסף?

בוא נשנה קצת את מאפייני הרכיב של משטח הטקסט, למשל שינוי גופן , שינוי צבע הגופן.

- 22( קבע את פונט הכתב ל David , מסוג מודגש ובגודל 14 נסה לבחור סוגים שונים ובדוק את המראה. jtArea.setFont(new Font("David", Font.BOLD, 14));
	- 23( שנה את צבע הכתב , למשל לאדום.

jtArea.setForeground(Color.red);

24( צור תווית שכתוב בה Label וצור תיבת טקסט למילוי על ידי המשתמש לפאנל. הוסף אותם לפאנל. הרץ ובדוק את התוצאה.

JLabel jlabel1 = new JLabel("Label1");

JTextField jtf = new JTextField(4);

// add Components to panel

25( הוסף 3 כפתורים. כפתור הוא מטיפוס JButton כפתור שכתוב עליו אדום וצבע הרקע שלו אדום. כפתור שכתוב עליו כחול וצבע הרקע שלו כחול. כפתור שכתוב עליו צהוב וצבע הרקע שלו צהוב.. הוסף אותם לפאנל והרץ.

<u>דוגמה מספר 4:</u>

להציג את המחלקה String עם API חלקי ולתת משימות הקשורות במחלקה זו.

4( השיעור הראשון שבו יתחיל הדיון ב"מחלקות." מיקום, אחרי לולאות ואפילו אחרי מערכים.

דוגמאות למחלקות ראשונות:

- א- המחלקה "שעון" Clock המכילה כתכונות: שעה, דקה, שנייה
	- ב- מחלקה Date המכילה כתכונות: יום, חודש, שנה
- ג- המחלקה Point לממש לבד. התכונות שיעור x ושיעור y של נקודה במישור.
	- ד- מחלקה Box המכילה כתכונות : אורך , רוחב, עומק של קופסה.
		- ה- מחלקה תלמיד Student המכיל כתכונות: שם, ציון 1 , ציון 2

#### דיונים לכתיבת מחלקות:

נושא מידול בעיה, מתי באמת כדאי לכתוב מחלקה , טיפוס חדש שיעזור בפתירת הבעיה.

פתרונות לדוגמאות:

```
פתרון לדוגמה מספר :2
```

```
/**
* Use class Turtle: draw square
* @author Evi
* @version 15/9/08
*/
import java.awt.Color;
import java.util.Random;
import unit4.turtleLib.Turtle;
public class UseTurtle
{
   /**
    * ex1: draw rectangle
    */
   public static void ex1()
   {
     Turtle t1 = new Turtle();
       t1.tailDown();
       t1.moveForward(100);
       t1.turnRight(90);
       t1.moveForward(100);
       t1.turnRight(90);
       t1.moveForward(100);
       t1.turnRight(90);
       t1.moveForward(100);
       t1.turnRight(90);
   } 
   /**
    * ex2: draw rectangle using for
    */
   public static void ex2()
   {
       Turtle t1 = new Turtle();
       t1.tailDown();
       for (int i=1; i < = 4; i + +)
       {
               t1.moveForward(100);
               t1.turnRight(90);
       }// end for
       t1.setVisible(false);
   }
   /**
    * draw poligon
    * @param n : int , number of sides
    */
   public static void ex3(int n)
   {
       double angle = 360.0/n;
       Turtle t1 = new Turtle();
       t1.tailDown();
       for (int i=1; i \le n; i++)
```

```
{
             t1.moveForward(100);
             t1.turnRight(angle);
     }// end for
     t1.setVisible(false);
 public static void ex6()
     final int N= 4; \frac{1}{10} no,. of lines<br>int x; \frac{1}{10} size
                             \frac{1}{3} size of line
     int max, min;
     double avg;
     Random rad = new Random();Turtle t1 = new Turtle();
     avg = 0;min = 101;
     max = 49;
     for (int i=1; i \le N; i++1)
     {
     x = \text{rnd.nextInt}(51) + 50;
     System.out.println("line1: " + x);
     avg += x; if (x>max)
             max = x;
     if (x<min)min = x;
      t1.tailDown();
      t1.moveForward(x);
      t1.tailUp();
      t1.moveBackward(x);
      t1.turnRight(90);
      t1.moveForward(20);
      t1.turnLeft(90);
     }// end for
     avg = avg/N;t1.setTailColor(Color.GREEN);
     t1.turnRight(90);
     t1.moveForward(40);
     t1.turnLeft(90);
     t1.tailDown();
     t1.moveForward(min);
     t1.moveBackward(min);
     t1.tailUp();
     t1.setTailColor(Color.RED);
     t1.turnRight(90);
     t1.moveForward(20);
     t1.turnLeft(90);
     t1.tailDown();
     t1.moveForward(max);
     t1.moveBackward(max);
     t1.tailUp();
```
}

{

```
t1.setTailColor(Color.ORANGE);
        t1.turnRight(90);
        t1.moveForward(20);
        t1.turnLeft(90);
        t1.tailDown();
        t1.moveForward(avg);
        t1.moveBackward(avg);
        t1.setVisible(false);
        System.out.println("maximum line is: " + max);
        System.out.println("minimum line is: " + min);
        System.out.println("average line is: " + avg);
 }
 /**
    * draw square form of snail
    * @param n: int, number of turns
    * @param w : width of expand
    */
   public static void ex4(int n, int w)
   {
// System.out.println("Enter no of steps");
\frac{1}{2} int n=in.nextlnt();
\frac{1}{2} int delta = 5; \frac{1}{2} size to add
        Turtle t1 = new Turtle();
        t1.tailDown();
        for (int i=1; i \le n; i++1)
        {
         t1.moveForward(w);
         t1.turnRight(90);
        w + = 5;
        }// end for
        t1.tailUp();
        t1.setVisible(false);
 }
 /**
    * draw square inside square
    * @param n : int, number of squares
    */
   public static void ex5(int n)
   {
      int w=20;
     int d=20;
        Turtle t1 = new Turtle();
     for (int index = 1; index \leq = n; index + +)
      {
         t1.tailDown();
        for (int i=1; i < = 4; i + +)
         {
            t1.moveForward(w);
            t1.turnRight(90);
         }// end for
```

```
 t1.tailUp();
         t1.moveBackward(d);
         t1.turnLeft(90);
         t1.moveForward(d);
         t1.turnRight(90);
        w = w + 2^{*}d; }
        t1.setVisible(false);
   }
   //-- ex 6
   /**
         * draw square with Turtle t with size
         * @param t: Turtle
         * @param size
         */
        public static void square(Turtle t, int size)
        {
                for (int i=1; i < = 4; i + +)
                {
                        t.moveForward(size);
                        t.turnRight(90);
                }// end for
                t.moveForward(size);
        }
      public static void ex7(int n)
      {
        int delta = 30;
        Turtle t1 = new Turtle();
         t1.tailDown();
        for (int i=1; i\le=n; i++)
         {
               square(t1, delta);
         }// end for
         t1.setVisible(false);
      }
   public static void main(String[] args)
\frac{1}{\sqrt{2}}ex3(6)// ex4(12,5);
1/ ex5(4);
1/ ex6(6);
   }
}
```
### פתרון דוגמה :3

```
/*
* First Gui Application using SWING
                                                 图 First
                                                                                             \Boxok
*/
                                                          This is a text area
                                                                                 Label1
package GUI;
                                                                                   vellow
import java.awt.*;
import javax.swing.*;
                                                                           one
/**
                                                                          two
* @version 15/9/11
                                                                          three
* @author EVI
                                                                          four
*/
public class First
{
     public static void main(String[] args)
   {
        JFrame frame; // frame , Upeer Container
        frame = new JFrame("First");
        frame.setSize(500,300);
        frame.setVisible(true);
        frame.setDefaultCloseOperation(JFrame.EXIT_ON_CLOSE);
        frame.setLayout(new FlowLayout());
        // create panel
        JPanel panel = new JPanel();
        panel.setPreferredSize(new Dimension(300,100));
        panel.setBackground(Color.green);
        // create text area, label and textfield
        JTextArea jtArea = new JTextArea("This is a text area", 3, 12);
        jtArea.setFont(new Font("David", Font.BOLD, 14));
        jtArea.setForeground(Color.red);
        JLabel jlabel1 = new JLabel("Label1");
        JTextField jtf = new JTextField(4);
        // add buttons
        JButton jb1 = new JButton("red");
        jb1.setBackground(Color.red);
        JButton jb2 = new JButton("blue");
        jb2.setBackground(Color.blue);
        JButton jb3 = new JButton("yellow");
        jb3.setBackground(Color.yellow);
        //add components to panel
        panel.add(jtArea);
        panel.add(jlabel1);
        panel.add(jtf);
        panel.add(jb1);
        panel.add(jb2);
        panel.add(jb3);
```
 // create another panel JPanel panel2 = new JPanel(); panel2.setPreferredSize(new Dimension(250, 150)); panel2.setBackground(Color.PINK); // create more components String[] strList =  $\{$  "one", "two", "three", "four"}; JList jList = new JList(strList); // create scroll bar adn add it to list JScrollPane jScrollPane = new JScrollPane(jList); // add componentes to panel2 panel2.add(jScrollPane); panel2.add(jList); // add panel to frame frame.add(panel); frame.add(panel2); //frame.pack(); frame.paintAll(frame.getGraphics() ); }// end class

}